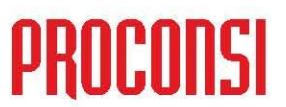

Ctra. de Santander Km. 5,5 24197 Villarrodrigo de las Regueras, LEÓN Tfno. 902 214 010 - Fax: 987 281 908

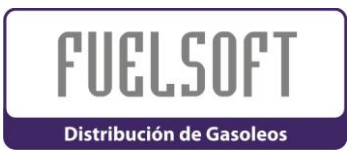

*ÚLTIMAS MEJORAS INTRODUCIDAS EN FUELSOFT :*

**Versión: 6.0.2921 Fecha: 03-11-2009**

- Añadida FECHA DE CADUCIDAD DEL LIMITADOR en ficha de camión.
- Modificada la generación del DISCO DUA.
- Corregida rutina de cálculo de fechas de vencimientos.
- Modificado proceso de actualización vía internet para que no se pida al usuario datos de USUARIO y PASSWORD.
- Añadido campo de HORA DE ENTRADA EN VIGOR en el fichero de TARIFAS POR PROVEEDOR.
- Mejorado LISTADO DE CAMIONES. Se han añadido las fechas de caducidad del SEG.REPONSABILIDAD CIVIL, TACOGRAFO y MEDIDOR. Además, ahora se puede filtrar para que no salgan los camiones dados de baja. También se ha mejorado la salida impresa para mostrar las fechas de caducidad con color granate si la fecha en cuestión está próxima a caducar, o bien en rojo si ya caducó.
- Modificado proceso de MARCAR FACTURADO ALBARANES DE COMPRA. Ahora se muestra una columna a mayores con el TIPO DE PORTES, y se permite filtrar por dicho campo. Por defecto están marcados todos los tipos de portes.
- Añadido en fichero de BUQUES fechas de alta y fecha de baja. La fecha de baja se tiene en cuenta en los procesos de: LISTADO DE BUQUES, BROWSE DE BUQUES (en carga acelerada de pedidos de cliente para avituallamientos), en alta de pedidos, en alta de ventas, en generación de datos de buques para los TPVs.
- Añadido campo de "SU REFERENCIA" en el fichero de PEDIDOS DE CLIENTES que se manda a los TPVs, para que se imprima en las N.E. y/o facturas que expide el TPV.

ä

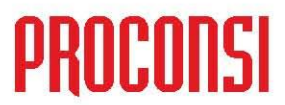

Ctra. de Santander Km. 5,5 24197 Villarrodrigo de las Regueras, LEÓN Tfno, 902 214 010 - Fax: 987 281 908

- Añadido campo de "KMS" actuales en la ficha del camión. Se actualiza al introducir un NUEVO GASTO DE CAMION, y al dar de alta un nuevo ALB.CIRCULACION, VENTA DIRECTA, o COMPRA, siempre y cuando los kms. Introducidos sean superiores a los que marca la ficha del camión.
- Añadido nuevo fichero FFTIAC de tipos de actuaciones en camiones. Se utiliza en la introducción de GASTOS POR CAMIONES.
- Añadido nuevo fichero FFAKCA de actuaciones por kms en camiones. Se muestra, consulta y modifica en la misma ficha de camiones (nueva pestaña de "Caducidades". Sirve para reflejar las distintas actuaciones que hay que realizar en los camiones por kms recorridos. Se guardan datos de "Cada cuantos kms se realiza dicha actuación", "Fecha de la actuación anterior", "Kms de la actuación anterior", "Kms previstos de la próxima actuación". Estos datos se actualizan de forma automática cada vez que se da de alta un nuevo gasto de camión, siempre y cuando los kms introducidos sean mayores que los kms actuales que figuran en la ficha del camión.
- Modificado ficha de camión. Añadida pestaña de "CADUCIDADES" y pestaña de "GASTOS".
- Modificado el LISTADO DE GASTOS DE CAMION para que refleje los KMS que tenía el camión en la intervención. Además ahora se listan los gastos agrupados por misma orden de reparación (tal y como se introdujo). También se puede filtrar por TIPOS DE ACTUACION.
- Modificado el proceso de COMPROBACION DE CADUCIDADES para que tenga en cuenta también las próximas actuaciones por KMS. En variables de la aplicación se ha introducido una nueva variable para indicar con cuántos KMS de antelación hay que dar el aviso (por  $defecto = 2000$  kms).
- Modificadas fichas de CLIENTES, PROVEEDORES, CAMIONES, COMISIONISTAS y CONDUCTORES para que si se detectan ALARMAS en una ficha se muestre el rótulo del botón "Alarmas" en color rojo.
- Mejorado proceso de RECALCULO DE PVP EN PEDIDOS DE CLIENTES. Ahora la casilla "Bloquear pedidos si se excede de riesgo" al intentar marcarla o desmarcarla, se pide que se introduzca el password de DESBLOQUEO DE PEDIDO. Si no se introduce OK entonces no se permite cambiar su valor.

ä

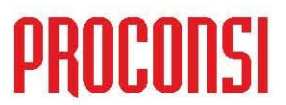

Ctra. de Santander Km. 5,5 24197 Villarrodrigo de las Regueras, LEÓN Tfno. 902 214 010 - Fax: 987 281 908

- Mejoradas opciones de GEOPOSIONAMIENTO. Ahora en las fichas de CLIENTES, PUNTOS DE SUMINISTRO, PLANTAS DE CARGA y ALMACENES, si se está añadiendo o modificando una ficha y se pulsa en el botón de "POSICIONAR EN MAPA" entonces se abre un mapa para poder seleccionar la posición GPS.
- Añadido opción en el MENU DE AYUDA para enlazar con el SOPORTE ONLINE de PROCONSI.

## **Versión: 6.0.2920 Fecha:12-08-2009**

- Mejorada el ALTA DE PEDIDOS DE CARBURANTES. Ahora se comprueba si el producto introducido es uno de los que figura en la ficha del cliente como producto consumido. Si no lo es sale una advertencia, salvo que la lista de productos consumidos esté vacía (por ser un cliente nuevo).
- Añadido en la pantalla de AJUSTES DE EXISTENCIAS DE CARBURANTES un botón para acceder al LISTADO DE MERMAS AUTORIZADAS.
- Mejorada el ALTA DE PEDIDOS DE CLIENTES y ALBARANES. Ahora al pasar por la casilla del código de cliente, se comprueba si hay ALARMAS para ese cliente. Si las hay se muestran en un aviso del mismo modo que cuando hay observaciones en la ficha del cliente.
- Mejorado proceso de RECALCULO DE PVP. Ahora se puede añadir un incremento fijo para todos los productos y tarifas que hay en la pantalla, pulsando sobre el nuevo botón "...". Dicho incremento se aplica a todos los métodos de recálculo, excepto al "NO RECALCULAR". Si es método a aplicar es sobre un coste, se asume que dicho incremento no tiene incluido el IVA y es incrementado con el IVA oportuno. Si es sobre un PVP, si se trabaja con precios IVA NO INCLUIDO dicho incremento tendrá la misma condición, y si es con IVA INCLUIDO será con el IVA incluido. En el listado que se imprime sale reflejado dicho incremento fijo.
- Cambiado acceso al LISTADO DE COMPRAS Y VENTAS. Ahora se permite la entrada a los usuarios pertenecientes al grupo NOVERCOSTES, ya que este listado no informa ni de precios ni de valoraciones de las compras.

ä

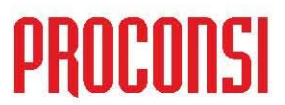

Ctra. de Santander Km. 5,5 24197 Villarrodrigo de las Regueras, LEÓN Tfno. 902 214 010 - Fax: 987 281 908

- Cambiado ALTA DE COMPRAS y VENTA DIRECTA para que se permita  $\bullet$ introducir un nº de compartimento en el camión entre 1 y 9. Antes sólo se permitía entre 1 y 6. Se modificó la ficha de CAMION para poder introducir las capacidades y producto habitual de los compartimentos 7 a 9.
- Corregido LISTADO DE APROVECHAMIENTO DE CARGAS DE CAMION. Para VENTAS DIRECTAS sin tener asignado nº de albarán de circulación no se estaba calculando bien las capacidades ni los totales. Además, si había CAMION y CISTERNA, al imprimir la matrícula de la cisterna se estaba imprimiendo realmente la misma matrícula que la cabeza tractora.
- Añadido en ficha de producto una DESCRIPCION CORTA PARA ALBARAN DE CIRCULACION (de 6 caracteres). Se manda a los TPVs para imprimirlo en el albarán de circulación. También se muestra en la pantalla de ASIGNACION DE PEDIDOS A CAMIONES.
- Mejorado maestro de TPVS. Se ha añadido un nuevo botón para REPLICAR EL REGISTRO DE UN TPV con otro código. Se copian todos los datos excepto los contadores de albarán, factura,…
- Mejorado proceso de ASIGNACION DE PEDIDOS A CAMIONES. A la opción de asignar a un viaje un nº de albarán de circulación, se le ha añadido la posibilidad de:
	- 1.- Imprimir dicho albarán de circulación.
	- 2.- Traspasar los pedidos del viaje a albaranes.

4